# $\mathbf b$ 77

 $\mathbf{h}$ **UNIVERSITÄT BERN** 

Faculty of Business, Economics and Social Sciences

**Department of Social Sciences**

University of Bern Social Sciences Working Paper No. 29

# **Customizing Stata graphs made easy**

Ben Jann

# **This paper is forthcoming in the Stata Journal.**

Current version: April 18, 2018 First version: October 16, 2017

http://ideas.repec.org/p/bss/wpaper/29.html http://econpapers.repec.org/paper/bsswpaper/29.htm

> University of Bern Department of Social Sciences Fabrikstrasse 8 CH-3012 Bern

Tel. +41 (0)31 631 48 11 Fax +41 (0)31 631 48 17 info@sowi.unibe.ch www.sowi.unibe.ch

# Customizing Stata graphs made easy

Ben Jann University of Bern

Abstract. The overall look of Stata's graphs is determined by so-called scheme files. Scheme files are system components, that is, they are part of the local Stata installation. In this note I argue that style settings deviating from default schemes should be part of the script producing the graphs, rather than being kept in separate scheme files, and I present a simple tool called grstyle that supports such practice.

Keywords: st0001, grstyle, graph, graphics, scheme files

# 1 Introduction

Graphs are ubiquitous in scientific research. They serve many purposes, be it in data analysis or presentation of results. Depending on properties of the data, the type of analysis, the nature of results, the context in which graphs are used, or the audience to which the graphs are presented, graphs may look very differently. There is no universal best style for graphs that serves all purposes and in many cases the style of graphs has to be tailored to the specific application. To reduce the amount of typing required to generate graphs conforming to a particular overall look, Stata features so called scheme files. Scheme files contain a series of statements that define the default shape, color, and size of the various elements that make up a graph. There are a number of official scheme files, such as s2color (the factory default), sj, or s1mono, that are part of any Stata installation (see  $[G-4]$  schemes intro), but users also have the possibility to create additional scheme files for their own needs and add them to the system. Furthermore, some users provide custom scheme files for public use that can, for example, be obtained from the Stata Journal net site or the SSC Archive (see [R] ssc). Examples are [Juul](#page-11-0) [\(2003\)](#page-11-0); [Newson](#page-11-1) [\(2005\)](#page-11-1); [Atz](#page-10-0) [\(2011\)](#page-10-0); [Briatte](#page-11-2) [\(2013\)](#page-11-2); [Morris](#page-11-3) [\(2013,](#page-11-3) [2015\)](#page-11-4); [Bischof](#page-10-1) [\(2017a](#page-10-1)[,b\)](#page-11-5). Furthermore, [Buchanan](#page-11-6) [\(2015\)](#page-11-6) provides a very powerful framework for generating new schemes.

In essence, scheme files are system components that can be added to the local installation to extend Stata's functionality. Adding custom schemes to the system may make sense if one regularly produces specific types of graphs that differ substantially from the default looks provided by official Stata. In many cases, however, just a few small modifications of a default scheme would do. In such cases, I believe that the style settings determining the look of the graphs should be part of the script producing the graphs. Having to maintain a separate scheme file is unnecessarily complicated and, what is worse, may prevent researchers from customizing their graphs at all.

In this note I present a new command called grstyle that allows users to customize the overall look of graphs from within a do-file without having to fiddle around with

#### 2 *Customizing Stata graphs made easy*

external scheme files. The advantage of using grstyle over manually editing a scheme file is that everything needed to reproduce the graphs can be included in a single dofile. No scheme files have to be copied around, for example, if the graphs are to be reproduced on a different computer.

grstyle does nothing that could not be done by manually editing a scheme file. In fact, grstyle simply creates a scheme file on the fly and loads it as the default scheme. The difference is that handling the scheme file is fully automated and the user does not have to worry about it. In this way, grstyle makes customizing Stata graphs easy.

# 2 Syntax

Syntax and usage of grstyle are as follows:

```
set scheme schemename
grstyle init \lceil newscheme, path(path) replace \rceilgrstyle scheme entry
   .
.
.
graph command
   .
.
.
grstyle clear \lceil, \text{ erase} \rceil
```
First select a scheme to be used as basis for the custom style settings; see [G-2] set scheme. The default scheme according to factory settings is s2color. Hence, s2color will be used as basis if you omit the set scheme command.

After that, initialize the custom settings typing grstyle init. Optionally, if *newscheme* is specified, a new scheme containing the custom settings will be created and stored in file scheme-*newscheme*.scheme in the current working directory; option  $path()$  specifies an alternative directory for storing the scheme file,<sup>[1](#page-2-0)</sup> option replace allows overwriting the file if it already exists. If *newscheme* is omitted, grstyle manages the settings in the background; path() and replace are not allowed in this case.

Then record the custom style settings using one or more grstyle *scheme entry* commands. The syntax of *scheme entry* is described in help scheme entries; see below for examples.

After recording the desired settings, run the commands creating your graphs.

<span id="page-2-0"></span><sup>1.</sup> An absolute or relative path may be provided in path(). Note that the graphs using the scheme will only display correctly if the scheme file is stored in a location where it is found by Stata; see [U] 17.5 Where does Stata look for adofiles? and [P] sysdir.

At the end, if you want to drop the custom settings, type grstyle clear. grstyle clear is only needed if you want to restore the original settings within the same Stata session; changes made by grstyle are temporary and restarting Stata will remove the custom settings (furthermore, grstyle init automatically runs grstyle clear before initializing new settings).<sup>[2](#page-3-0)</sup> Option erase causes the scheme file created by  $grstyle$  to be erased from disk. Use this option if you specified *newscheme* when calling grstyle init and do not want to hold on to the scheme file. The default is not to erase the scheme file.

Two more commands are available. grstyle type views the current settings; it types the contents of the custom scheme file to Stata's results window. Furthermore, grstyle set provides precoded collections of scheme entries and automizes handling certain attributes such as colors or sizes. grstyle set is discussed in [Jann](#page-11-7) [\(2018\)](#page-11-7).

## 3 Examples

#### Basic usage

Say, you want the size of your graphs to be 2 by 2 inches instead of Stata's default 5.5 by 4 inches. Instead of adding options ysize(2) and xsize(2) to each graph command, you could use grstyle as follows:

- . set scheme s2color
- . grstyle init
- . grstyle graphsize x 2
- . grstyle graphsize y 2
- . sysuse auto
- (1978 Automobile Data)
- . scatter price weight

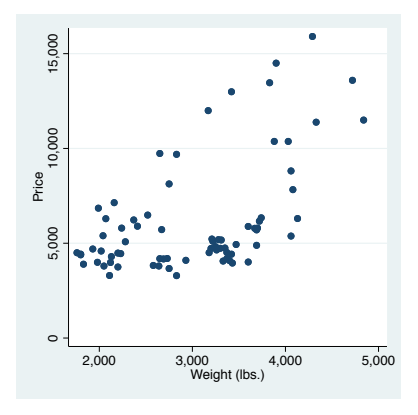

<span id="page-3-0"></span>2. However, note that clear all will not clear grstyle's graph settings. You need to type grstyle clear, or restart Stata, to remove the settings.

4 *Customizing Stata graphs made easy*

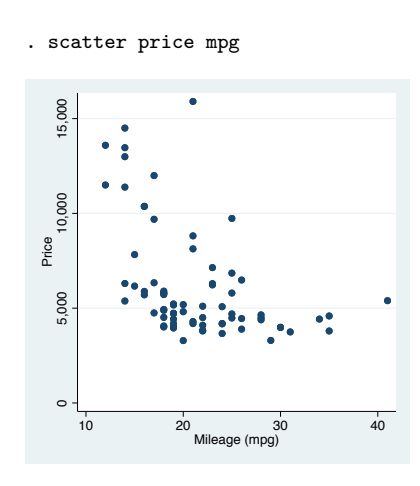

. grstyle clear

#### Some useful scheme entries

As illustrated, the usage of grstyle is straightforward and simple. The real difficulty, of course, is to know how the scheme entries have to look like. Type

. help scheme entries

to view the corresponding documentation. Scheme entries have their own idiosyncratic syntax, but the documentation is well structured and it usually does not take long to find the relevant information. Here is an example that illustrates a number of modifications I find useful:<sup>[3](#page-4-0)</sup>

- . set scheme s2color
- . grstyle init
- *•* change the graph size
	- . grstyle graphsize x 3.575
	- . grstyle graphsize y 2.6
- *•* get rid of background shading
	- . grstyle color background white
- *•* use horizontal text for tick labels on the *Y* (vertical) axis (the s2color default is to use vertical text, which makes the labels hard to read)
	- . grstyle anglestyle vertical\_tick horizontal

<span id="page-4-0"></span><sup>3.</sup> Also see the schemes provided by [Bischof](#page-11-5) [\(2017b\)](#page-11-5) that contain, among other things, similar modifications.

- *•* draw vertical grid lines, that is, draw grid lines on the *X* (horizontal) axis (the s2color default is to draw horizontal grid lines only)
	- . grstyle yesno draw\_major\_hgrid yes
- always include minimum and maximum grid lines (by default, minimum and maximum gridlines are omitted if there is no data in the proximity of these grid lines; I find this behavior odd, especially if producing a series of graphs that use the same scale for the axes for sake of comparability)
	- . grstyle yesno grid\_draw\_min yes
	- . grstyle yesno grid\_draw\_max yes
- change color, width, and pattern of grid lines (by default, the gridlines have a bluish color, the same color as the background; this no longer makes sense if the background shading is removed)
	- . grstyle color major\_grid gs8
	- . grstyle linewidth major\_grid thin
	- . grstyle linepattern major\_grid dot
- place the legend on the lower right of the plot region and remove the frame
	- . grstyle clockdir legend\_position 4
	- . grstyle numstyle legend\_cols 1
	- . grstyle linestyle legend none
- *•* use thicker lines in line plots
	- . grstyle linewidth plineplot medthick
- make markers transparent (only for the first two plot styles for case of exposition;<sup>[4](#page-5-0)</sup> requires Stata 15)
	- . grstyle color p1markline navy%0
	- . grstyle color p1markfill navy%50
	- . grstyle color p2markline maroon%0
	- . grstyle color p2markfill maroon%50
- make confidence intervals transparent (requires Stata 15)
	- . grstyle color ci\_area gs12%50
	- . grstyle color ci\_arealine gs12%0
- now create some graphs using the modified style

<span id="page-5-0"></span><sup>4.</sup> Unfortunately, the colors have to be spelled out explicitly for each plot style and it does not seem to be possible to just make all markers transparent while keeping the default colors; type viewsource scheme-s2color.scheme and look for entries such as color p1 etc. to find out what the default colors are.

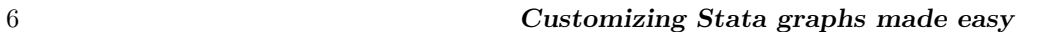

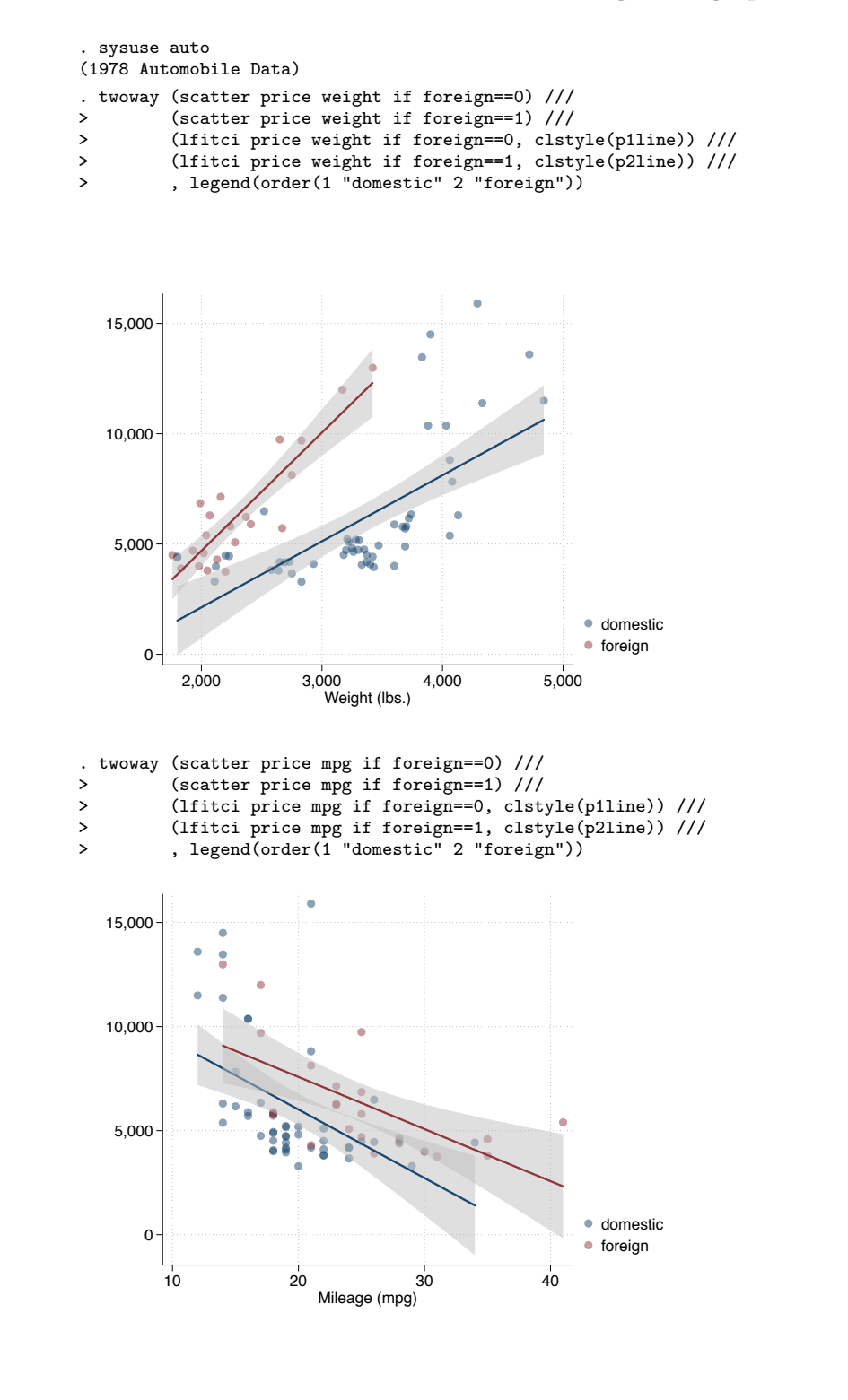

#### Absolute text sizes and line widths

In some situations, for example, due to requirements by a publisher, one needs to set text sizes and line widths to specific absolute values. This is difficult to accomplish in Stata because the sizes of objects on a graph are determined relative to the size of the graph. That is, if you change the graph size, text sizes and line widths may change, and given a specific graph size it is difficult to know how large exactly the text sizes and line widths will happen to be.

If you want to control the absolute size of text and line widths you need to create a scheme that sets the relative sizes in a way such that for a given graph dimension the specified relative sizes lead to the desired absolute sizes. Furthermore, you need to create one such scheme for each graph size you intend to use. The formula to compute the relative sizes is not difficult, but it is a lot of work to do the computations and compile the corresponding schemes manually.

More convenient is to change the settings on the fly using grstyle. The width and height of Stata graphs is expressed in inches. One inch is equal to 72 points (or 2.54 centimeters). Relative sizes are expressed in percent of the minimum of width and height of the graph. That is, if a graph is 5.5 inches wide and 4 inches high, then the reference size is 4 inches (or  $4 \cdot 72 = 288$  points) and a relative size of, say, 5 is equal to 5 *·*(4 *·* 72)*/*100 = 14*.*4 points. Conversely, if you want the size of an object on this graph to be 10 points, you need to set its relative size to  $10/(4 \cdot 72) \cdot 100 = 3.472222$ . Here is an example in which grstyle is used to set various text sizes and line widths according to this formula. The goal is to construct a graph that is 9 cm wide and 7 cm high, uses 0.5 pt lines for axes etc., and uses text sizes between 6 and 10 points depending on object:[5](#page-7-0)

```
. local xsize = 9 / 2.54 // 9cm wide
. local ysize = 7 / 2.54 // 7cm high
. local rsize = min(`xsize', `ysize') // reference size
. foreach pt in .5 3 6 8 10 { \prime // compute relative sizes 2. local nm: subinstr local pt "." "_" // so that ".#" is
        local nm: subinstr local pt "." "_" // so that ".#" is "_#"
 3. local nm'pt = pt' /(rsize'*72)*100
 4. }
. grstyle init
. grstyle graphsize x \frac{1}{2} xsize'
. grstyle graphsize y `ysize'
. grstyle gsize heading `10pt' // title
. grstyle gsize subheading `8pt' // subtitle
. grstyle gsize axis_title `8pt'
. grstyle gsize tick_label `6pt'
. grstyle gsize key_label `8pt' // key labels in legend
. grstyle gsize plabel `6pt' // marker labels
```
<span id="page-7-0"></span><sup>5.</sup> The list of scheme entries in this example covers some of the most common elements, but is not exhaustive. Depending on application you may need to set the size of additional elements. Furthermore, to fully control the layout of the graph you would also have to set elements such as gaps, margins, and tick length.

```
. grstyle gsize text_option `6pt' // added text
. grstyle symbolsize p `3pt' // marker symbols
. grstyle linewidth axisline `_5pt'
. grstyle linewidth tick `_5pt'
. grstyle linewidth major_grid `_5pt'
. grstyle linewidth legend `_5pt' // legend outline
. grstyle linewidth xyline `_5pt' // added lines
 . sysuse auto
(1978 Automobile Data)
 . generate str mlab = "Marker label (6pt)" if price>15000
(73 missing values generated)
. twoway (scatter price weight, mlabel(mlab)), title("Title (10pt)") ///
     > subtitle("Subtitle (8pt)") xtitle("X axis title (8pt)") ///
> ytitle("Y axis title (8pt)") legend(on order(1 "Legend key (8pt)")) ///
```
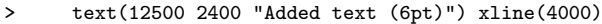

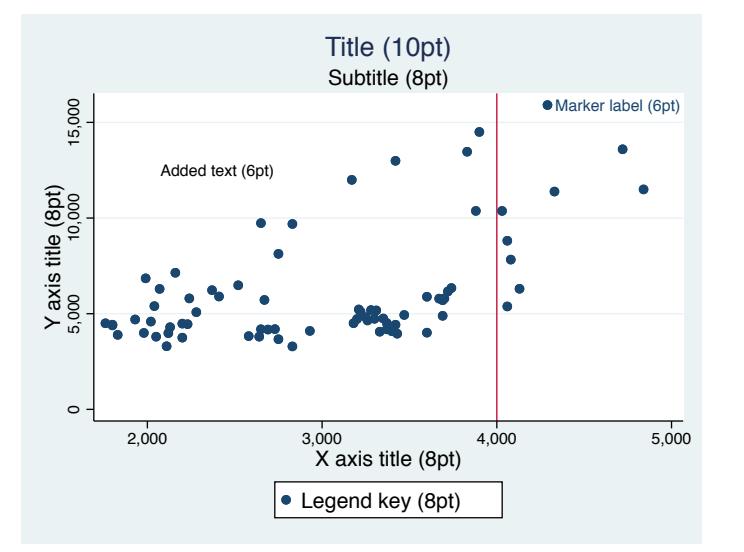

To generate a graph with different dimensions that uses the same sizes for text and line widths, simply change the xsize and ysize macros on the first two lines. An alternative is to wrap the grstyle commands into a little program as follows:

```
program graphsetup
    args x y
    local xsize = x' / 2.54local ysize = \gamma' / 2.54
    local rsize = min(`xsize', `ysize')
    foreach pt in .5 3 6 8 10 {
         local nm: subinstr local pt "." "_"
         local `nm'pt = `pt' /(`rsize'*72)*100
    }
    grstyle init
    grstyle graphsize x \gamma is ize'<br>grstyle graphsize y \gamma is ize'
    grstyle graphsize y
```

```
grstyle gsize heading `10pt'<br>grstyle gsize subheading `8pt'
    grstyle gsize subheading
    grstyle gsize axis_title `8pt'
    grstyle gsize tick_label `6pt'<br>grstyle gsize key_label `8pt'
    grstyle gsize key_label
    grstyle gsize plabel `6pt'
    grstyle gsize text_option `6pt'
    grstyle symbolsize p `3pt'
    grstyle linewidth axisline `_5pt'
    grstyle linewidth tick `_5pt'
    grstyle linewidth major_grid `_5pt'
    grstyle linewidth legend `_5pt'<br>grstyle linewidth xyline `_5pt'
    grstyle linewidth xyline
end
```
You can then use the program to quickly switch between different graph dimensions, while keeping text sizes and line widths fixed:

. graphsetup 9 7 // 9cm wide and 7cm high . *graph commands* . graphsetup 9 12 // 9cm wide and 12cm high . *graph commands* . *etc.*

It is not necessary to run grstyle clear between the graphsetup commands because grstyle init, which is called within graphsetup, will clear the previous settings.

# 4 Limitations and further remarks

Unless a custom scheme name is specified, grstyle works by creating a new scheme called GRSTYLE and storing it in file scheme-GRSTYLE. scheme in the PERSONAL adofile directory (see [U] 17.5.2 Where is my personal adodirectory? and [P] sysdir). The relevance of this information is that there may be two complications:

- Stata must have writing rights in the PERSONAL ado-file directory. Furthermore, if the PERSONAL ado-file directory does not exist, Stata must have the necessary rights to create the directory.
- If multiple Stata sessions are executed in parallel and the sessions use the same PERSONAL ado-file directory, then the grstyle commands in the different sessions will all write to the same file. To keep the style settings distinct in this case it may be a good idea to provide a unique custom scheme name with grstyle init in each session.

Furthermore, note that grstyle does not check whether a submitted style setting is a valid scheme entry. It just copies the provided specification to the temporary scheme file as is. Hence, if you misspell the scheme entry, no warning message will be displayed by grstyle. Whether a subsequent graph command will display an error or just ignore the misspelled scheme entry depends on context. Scheme entries have the following syntax:

### *attribute element style*

An example is "color background white", where "color" is the attribute to be set, "background" is the graph element to be affected, and "white" is the desired style. If you misspell *attribute* or *element* (that is, if you specify an attribute or element that is unknown to Stata), the most likely thing to happen is that the graph command ignores the scheme entry: it will have no effect and no warning message will be displayed. If you misspell *style*, different things may happen. If the graph does not contain the affected element, the scheme entry will again be ignored and no warning message will be displayed. Otherwise, the graph command will either abort with error (for example, if *style* is a numeric value and you specify a value outside of the allowed range) or display a warning message stating that the style has not been found and that default attributes will be used for the graph. In any case, if a graph does not seem to adopt your style settings, it is always a good idea to double-check the spelling of your scheme entries.

Another reason for why your style settings may not have an effect is that some of the higher-level graph commands (i.e., commands other than graph that internally call graph) apply explicit style settings to certain elements and, hence, override the defaults provided by grstyle. An example is marginsplot that internally applies option pstyle(p1) (or pstyle(p2) etc. depending on context) to the confidence intervals, so that point estimates and confidence intervals are displayed using the same style. This makes it difficult to modify point estimates and confidence intervals individually. For example, if you apply option recastci(rarea) to marginsplot so that the confidence intervals are displayed as areas instead of capped spikes, using gstyle to set the attributes of elements plarea and plarealine will have no effect unless you also add option ci1opts(astyle(p1area)) to marginsplot. If your graph contains multiple series of estimates and you want all confidence areas to look the same, it is probably easiest to set the attributes of the ci elements (see help scheme ci plots) and then add option ciopts(astyle(ci)) to marginsplot.

Finally, note that grstyle maintains global macros GRSTYLE FN (path and name of the scheme file used to store the custom settings), GRSTYLE SN (the corresponding scheme name), GRSTYLE SN0 (name of the scheme that was active when initializing grstyle), and, depending on context, GRSTYLE RSIZE (the reference size for size calculation by grstyle set; see [Jann 2018\)](#page-11-7). Do not modify these globals. To remove the globals and restore the initial settings, type grstyle clear.

### 5 References

- <span id="page-10-0"></span>Atz, U. 2011. SCHEME TUFTE: Stata module to provide a Tufte-inspired graphics scheme. Statistical Software Components S457285, Boston College Department of Economics. Available from https://ideas.repec.org/c/boc/bocode/s457285.html.
- <span id="page-10-1"></span>Bischof, D. 2017a. G538SCHEMES: module to provide graphics schemes for http://fivethirtyeight.com. Statistical Software Components S458404, Boston College Department of Economics. Available from

https://ideas.repec.org/c/boc/bocode/s458404.html.

<span id="page-11-5"></span>———. 2017b. New graphic schemes for Stata: plotplain and plottig. *The Stata Journal* 17(3): 748–759.

- <span id="page-11-2"></span>Briatte, F. 2013. SCHEME-BURD: Stata module to provide a ColorBrewer-inspired graphics scheme with qualitative and blue-to-red diverging colors. Statistical Software Components S457623, Boston College Department of Economics. Available from https://ideas.repec.org/c/boc/bocode/s457623.html.
- <span id="page-11-6"></span>Buchanan, B. 2015. BREWSCHEME: Stata module for generating customized graph scheme files. Statistical Software Components S458050, Boston College Department of Economics. Available from https://ideas.repec.org/c/boc/bocode/s458050.html.
- <span id="page-11-7"></span>Jann, B. 2018. Customizing Stata graphs made even easier. University of Bern Social Sciences Working Papers 30, available from http://ideas.repec.org/p/bss/wpaper/30.html.
- <span id="page-11-0"></span>Juul, S. 2003. Lean mainstream schemes for Stata 8 graphics. *The Stata Journal* 3(3): 295–301.
- <span id="page-11-3"></span>Morris, T. 2013. SCHEME-MRC: Stata module to provide graphics scheme for UK Medical Research Council. Statistical Software Components S457703, Boston College Department of Economics. Available from https://ideas.repec.org/c/boc/bocode/s457703.html.

<span id="page-11-4"></span>———. 2015. SCHEME-TFL: Stata module to provide graph scheme, based on Transport for London's corporate colour pallette. Statistical Software Components S458103, Boston College Department of Economics. Available from https://ideas.repec.org/c/boc/bocode/s458103.html.

<span id="page-11-1"></span>Newson, R. 2005. SCHEME RBN1MONO: Stata module to provide minimal monochrome graphics schemes. Statistical Software Components S456505, Boston College Department of Economics. Available from https://ideas.repec.org/c/boc/bocode/s456505.html.

#### About the author

Ben Jann is Professor of Sociology at the University of Bern, Switzerland. His research interests include social-science methodology, statistics, social stratification, and labor market sociology. He is principle investigator of TREE, a large-scale multi-cohort panel study in Switzerland on transitions from education to employment (www.tree.unibe.ch).